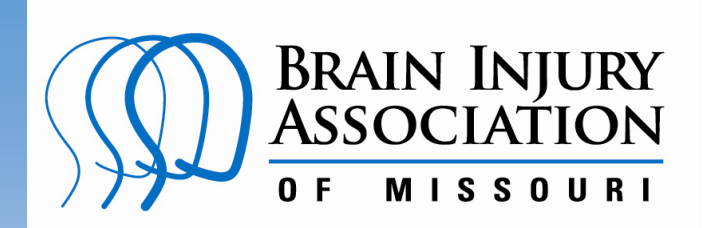

2265 Schuetz Road., St. Louis, MO 63146-3409 **Phone:** 314.426.4024 **Toll Free Phone:** 800.444.6443 info@biamo.org ● www.biamo.org Twitter.com/BIA\_MISSOURI ● Facebook.com.BIA.MISSOURI

# **Bowling for Brain Injury 2018**

# **How Do I Promote My Page?**

**Tell your story about brain injury!** You can update the computer generated webpage with your personal story and picture if you wish. It is easy - or help is available at 314-426-4024.

**Share your story!** Send an email or post on Facebook and Twitter the invitation for family, friends, co-workers and social networks to support your fundraising efforts.

**Boast about your success!** As donations are received, send periodic updates as you reach your initial fundraising goal and strive for more success.

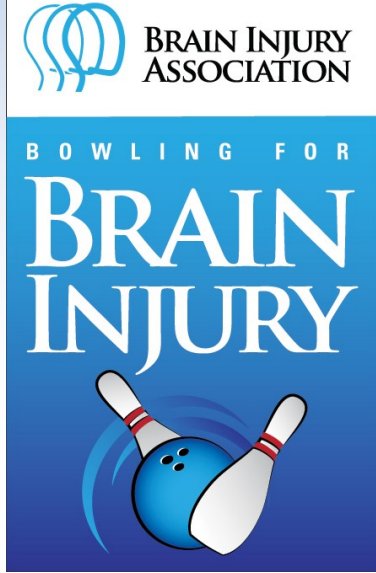

#### **It is time to begin!**

#### **Go to: www.bowlingforbraininjury.org**

- **1.** Login to your webpage by clicking "Login" in the yellow box to the left
- **2.** Provide your Username and Password and then click "Log in" button. (User name is your first and last name and 2018, unless you changed it.) **Example**: JonDoe2018
- **3.** Move the cursor over the text or picture you wish to edit. Follow the prompts to change text or upload/replace a picture.
- **4.** Save your edits.
- **5.** Share with others!

**For more information contact the Brain Injury Association of Missouri www.bowling@biamo.org, 800.444.6443, 314.426.4024**

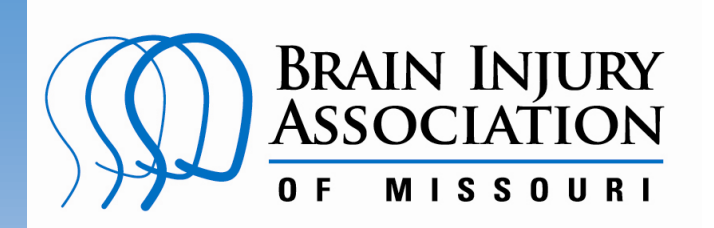

2265 Schuetz Road., St. Louis, MO 63146-3409 **Phone:** 314.426.4024 **Toll Free Phone:** 800.444.6443 info@biamo.org ● www.biamo.org Twitter.com/BIA\_MISSOURI ● Facebook.com.BIA.MISSOURI

# **Bowling for Brain Injury 2018**

### **Specific Steps to Promote My Page**

#### **Go to: www.bowlingforbraininjury.org**

- **1.** Choose the Bowling for Brain Injury location you wish to participate in.
- **2.** Login to your webpage by clicking "Login" in the box to the left.
- **3.** Provide your Username and Password and then click "Log in" button. (User name is your first and last name and 2018, unless you changed it.)  **Example**: JonDoe2018
- **4.** Click "Promote Page" button to right of your page.
- **5.** A grey box will appear with links to different methods to promote your page.
- **6.** One method is to "Invite My Friends" via a personalized email. You will see two envelope icons; both will link you to a sample email to send.

**7.** The second promotion method is a "Post to social network." You will see a Facebook icon and a Twitter icon; each icon, when clicked, will redirect you to your social media page and create a Bowling for Brain Injury post.

**8.** The final method of promotion is to "Advertise My Page" by adding a widget or link to your Bowling Fundraising page.

**9.** This is the most important part of your participation. When you send your webpage to your email contacts, you will start seeing the vital support for the Brain Injury Association and your efforts come in. Below are the ways you can email your webpage/promote your page to friends and family.

#### **Option 1:** *Click: Send this message to your email address –*

If you choose this option, you will immediately receive an email from: noreply@donorpages.com. The email will be sent to the email you used when registering. This email can be reformatted, edited, and forwarded to your email contacts.

**Option 2:** If you have Outlook, you can click: *Use Outlook* and the email will be put into Outlook for you. From there you will select your emails and send.

**Option 3:** The final way to send your webpage to your email contacts through the Promote Page option is to click the *copy button* at the bottom right: When you click: a box will come up that asks if you want to allow webpage access to your clipboard. Once you click: *Allow Access,* you will want to go straight into your emails (Yahoo, AOL, Gmail, etc.) and compose a new email. In the body of the text box: click your CTRL button on your keyboard at the same time as you click the `V' letter on your keyboard. This will paste the email with your webpage link. From there choose the email recipients and send.

#### **For more information contact the Brain Injury Association of Missouri**

**www.bowling@biamo.org, 800.444.6443, 314.426.4024**

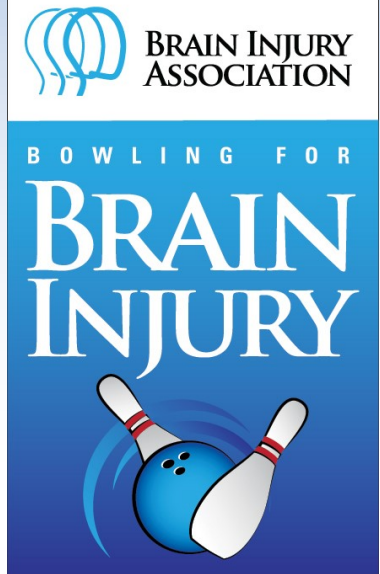